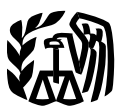

**Department** of the **Treasury** 

**Internal Revenue Service**

#### Publication 584 (Rev. February 2019) Cat. No. 15151M

# Casualty, Disaster, and Theft Loss Workbook

# (Personal-Use Property)

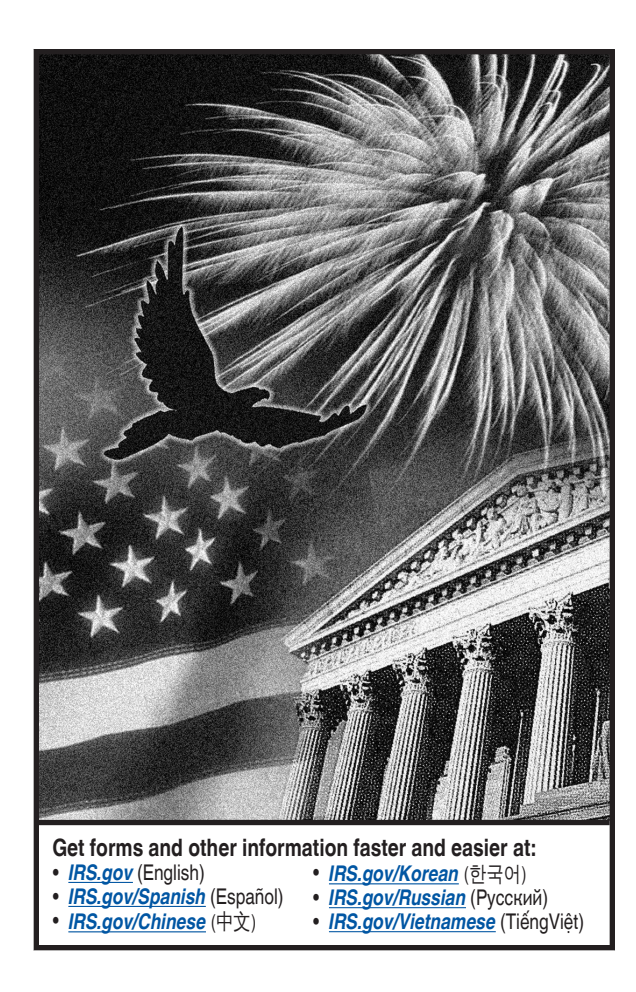

## **What's New**

**Limitation on personal casualty and theft losses.** Personal casualty and theft losses of an individual, sustained in a tax year beginning after 2017, are deductible only to the extent they're attributable to a federally declared disaster. The loss deduction is subject to the \$100 limit per casualty and 10% of your adjusted gross income (AGI) limitation.

An exception to the rule above, limiting the personal casualty and theft loss deduction to losses attributable to a federally declared disaster, applies if you have personal casualty gains for the tax year. In this case, you will reduce your personal casualty gains by any casualty losses not attributable to a federally declared disaster. Any excess gain is used to reduce losses from a federally declared disaster. The 10% AGI limitation is applied to any remaining losses attributable to a federally declared disaster.

For more information, see the Instructions for Form 4684, Casualties and Thefts, and Pub. 547, Casualties, Disasters, and Thefts.

# **Reminders**

**Special rules for qualified disaster losses.**  Personal casualty losses attributable to a major disaster declared by the President under section 401 of the Robert T. Stafford Disaster Relief and Emergency Assistance Act (Stafford Act) in 2016, as well as from Hurricane Harvey, Tropical Storm Harvey, Hurricanes Irma and Maria, and the California wildfires, may be claimed as a qualified disaster loss on your Form 4684. You can deduct qualified disaster losses without itemizing other deductions on Schedule A (Form 1040). Moreover, your net casualty loss from these qualified disasters doesn't need to exceed 10% of your adjusted gross income to qualify for the deduction, but the \$100 limit per casualty is increased to \$500.

For more information, see Pub. 547 or Pub. 976, Disaster Relief.

**Future developments.** For the latest information about developments related to Pub. 584 such as legislation enacted after it was published, go to *[IRS.gov/Pub584](https://www.irs.gov/forms-pubs/about-publication-584)*.

**Photographs of missing children.** The Internal Revenue Service is a proud partner with the *[National Center for Missing & Exploited](http://www.missingkids.com) [Children® \(NCMEC\)](http://www.missingkids.com)*. Photographs of missing children selected by the Center may appear in this publication on pages that would otherwise be blank. You can help bring these children home by looking at the photographs and calling 1-800-THE-LOST (1-800-843-5678) if you recognize a child.

# **Introduction**

This workbook is designed to help you figure your loss on personal-use property in the event of a disaster, casualty, or theft. It contains schedules to help you figure the loss to your main home, its contents, and your motor vehicles. However, these schedules are for your information only. You must complete Form 4684 to report your loss.

# **How To Use This Workbook**

You can use this workbook by following these five steps.

- 1. Read Pub. 547 to learn about the tax rules for casualties, disasters, and thefts.
- 2. Know the definitions of cost or other basis and fair market value, discussed in Pub. 547.
- 3. Fill out Schedules 1 through 20.
- 4. Read the instructions for Form 4684.
- 5. Fill out Form 4684 using the information you entered in Schedules 1 through 20.

Use the chart below to find out how to use Schedules 1 through 19 to fill out Form 4684.

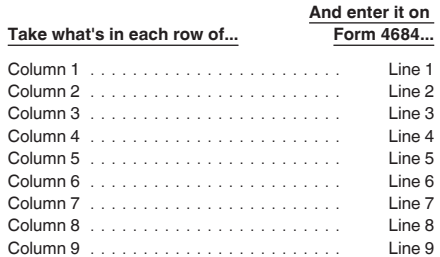

# **Comments and Suggestions**

We welcome your comments about this publication and your suggestions for future editions.

You can send us comments through *[IRS.gov/FormComments](https://www.irs.gov/formcomments)*. Or you can write to:

> Internal Revenue Service Tax Forms and Publications 1111 Constitution Ave. NW, IR-6526 Washington, DC 20224

Although we can't respond individually to each comment received, we do appreciate your feedback and will consider your comments as we revise our tax forms, instructions, and publications.

*Ordering forms and publications.* Visit *[IRS.gov/FormsPubs](https://www.irs.gov/formspubs)* to download forms and publications. Otherwise, you can go to *[IRS.gov/](https://www.irs.gov/orderforms) [OrderForms](https://www.irs.gov/orderforms)* to order current and prior-year forms and instructions. Your order should arrive within 10 business days.

*Tax questions.* If you have a tax question not answered by this publication, check IRS.gov and *How To Get Tax Help*.

# **How To Get Tax Help**

If you have questions about a tax issue, need help preparing your tax return, or want to download free publications, forms, or instructions, go to IRS.gov and find resources that can help you right away.

**Tax reform.** Major tax reform legislation impacting individuals, businesses, and tax-exempt entities was enacted in the Tax Cuts and Jobs Act on December 22, 2017. Go to *[IRS.gov/TaxReform](https://www.irs.gov/taxreform)* for information and updates on how this legislation affects your taxes.

**Preparing and filing your tax return.** Find free options to prepare and file your return on IRS.gov or in your local community if you qualify.

The Volunteer Income Tax Assistance (VITA) program offers free tax help to people who generally make \$55,000 or less, persons with disabilities, and limited-English-speaking taxpayers who need help preparing their own tax returns. The Tax Counseling for the Elderly (TCE) program offers free tax help for all taxpayers, particularly those who are 60 years of age and older. TCE volunteers specialize in answering questions about pensions and retirement-related issues unique to seniors.

You can go to IRS.gov to see your options for preparing and filing your return which include the following.

- **Free File.** Go to *[IRS.gov/FreeFile](https://www.irs.gov/freefile)* to see if you qualify to use brand-name software to prepare and *e-file* your federal tax return for free.
- **VITA.** Go to *[IRS.gov/VITA](https://www.irs.gov/vita)*, download the free IRS2Go app, or call 800-906-9887 to find the nearest VITA location for free tax return preparation.
- **TCE.** Go to *[IRS.gov/TCE](https://www.irs.gov/tce)*, download the free IRS2Go app, or call 888-227-7669 to find the nearest TCE location for free tax return preparation.

**Getting answers to your tax questions.** On IRS.gov, get answers to your tax questions anytime, anywhere.

- Go to *[IRS.gov/Help](https://www.irs.gov/help)* for a variety of tools that will help you get answers to some of the most common tax questions.
- Go to *[IRS.gov/ITA](https://www.irs.gov/ita)* for the Interactive Tax Assistant, a tool that will ask you questions on a number of tax law topics and provide answers. You can print the entire interview and the final response for your records.
- Go to *[IRS.gov/Pub17](https://www.irs.gov/pub17)* to get Pub. 17, Your Federal Income Tax for Individuals, which features details on tax-saving opportunities, 2018 tax changes, and thousands of interactive links to help you find answers to your questions. View it online in HTML, as a PDF, or download it to your mobile device as an eBook.
- You may also be able to access tax law information in your electronic filing software.

**Getting tax forms and publications.** Go to *[IRS.gov/Forms](https://www.irs.gov/forms)* to view, download, or print all of the forms and publications you may need. You can also download and view popular tax publications and instructions (including the 1040 instructions) on mobile devices as an eBook at no charge. Or you can go to *[IRS.gov/OrderForms](https://www.irs.gov/orderforms)*  to place an order and have forms mailed to you within 10 business days.

**Access your online account (individual taxpayers only).** Go to *[IRS.gov/Account](https://www.irs.gov/account)* to securely access information about your federal tax account.

- View the amount you owe, pay online, or set up an online payment agreement.
- Access your tax records online.
- Review the past 24 months of your payment history.
- Go to *[IRS.gov/SecureAccess](https://www.irs.gov/secureaccess)* to review the required identity authentication process.

**Using direct deposit.** The fastest way to receive a tax refund is to combine direct deposit and IRS *e-file*. Direct deposit securely and electronically transfers your refund directly into your financial account. Eight in 10 taxpayers use direct deposit to receive their refund. The IRS issues more than 90% of refunds in less than 21 days.

**Refund timing for returns claiming certain credits.** The IRS can't issue refunds before mid-February 2019 for returns that claimed the earned income credit (EIC) or the additional child tax credit (ACTC). This applies to the entire refund, not just the portion associated with these credits.

**Getting a transcript or copy of a return.** The quickest way to get a copy of your tax transcript is to go to *[IRS.gov/Transcripts](https://www.irs.gov/transcripts)*. Click on either "Get Transcript Online" or "Get Transcript by Mail" to order a copy of your transcript. If you prefer, you can:

- Order your transcript by calling 800-908-9946, or
- Mail Form 4506-T or Form 4506T-EZ (both available on IRS.gov).

#### **Using online tools to help prepare your return.** Go to *[IRS.gov/Tools](https://www.irs.gov/tools)* for the following.

- The *[Earned Income Tax Credit Assistant](https://www.irs.gov/eitcassistant)*  (*[IRS.gov/EITCAssistant](https://www.irs.gov/eitcassistant)*) determines if you're eligible for the EIC.
- The *[Online EIN Application](https://www.irs.gov/ein)* (*[IRS.gov/EIN](https://www.irs.gov/ein)*) helps you get an employer identification number.
- The *[IRS Withholding Calculator](https://www.irs.gov/w4app)* (*[IRS.gov/](https://www.irs.gov/w4app) [W4App](https://www.irs.gov/w4app)*) estimates the amount you should have withheld from your paycheck for federal income tax purposes and can help you perform a "paycheck checkup."
- The *[First Time Homebuyer Credit Account](https://www.irs.gov/homebuyer) [Look-up](https://www.irs.gov/homebuyer)* (*[IRS.gov/HomeBuyer](https://www.irs.gov/homebuyer)*) tool provides information on your repayments and account balance.
- The *[Sales Tax Deduction Calculator](https://www.irs.gov/salestax)*  (*[IRS.gov/SalesTax](https://www.irs.gov/salestax)*) figures the amount you can claim if you itemize deductions on Schedule A (Form 1040), choose not to claim state and local income taxes, and you didn't save your receipts showing the sales tax you paid.

#### **Resolving tax-related identity theft issues.**

- The IRS doesn't initiate contact with taxpayers by email or telephone to request personal or financial information. This includes any type of electronic communication, such as text messages and social media channels.
- Go to *[IRS.gov/IDProtection](https://www.irs.gov/idprotection)* for information.

If your SSN has been lost or stolen or you suspect you're a victim of tax-related identity theft, visit *[IRS.gov/IdentityTheft](https://www.irs.gov/identitytheft)* to learn what steps you should take.

#### **Checking on the status of your refund.**

- Go to *[IRS.gov/Refunds](https://www.irs.gov/refunds)*.
- The IRS can't issue refunds before mid-February 2019 for returns that claimed the EIC or the ACTC. This applies to the entire refund, not just the portion associated with these credits.
- Download the official IRS2Go app to your mobile device to check your refund status.
- Call the automated refund hotline at 800-829-1954.

**Making a tax payment.** The IRS uses the latest encryption technology to ensure your electronic payments are safe and secure. You can make electronic payments online, by phone, and from a mobile device using the IRS2Go app. Paying electronically is quick, easy, and faster than mailing in a check or money order. Go to *[IRS.gov/Payments](https://www.irs.gov/payments)* to make a payment using any of the following options.

- *[IRS Direct Pay](https://www.irs.gov/directpay)*: Pay your individual tax bill or estimated tax payment directly from your checking or savings account at no cost to you.
- **Debit or credit card:** Choose an approved payment processor to pay online, by phone, and by mobile device.
- **Electronic Funds Withdrawal:** Offered only when filing your federal taxes using tax return preparation software or through a tax professional.
- **Electronic Federal Tax Payment System:** Best option for businesses. Enrollment is required.
- **Check or money order:** Mail your payment to the address listed on the notice or instructions.
- **Cash:** You may be able to pay your taxes with cash at a participating retail store.

**What if I can't pay now?** Go to *[IRS.gov/](https://www.irs.gov/payments) [Payments](https://www.irs.gov/payments)* for more information about your options.

- Apply for an *[online payment agreement](https://www.irs.gov/opa)*  (*[IRS.gov/OPA](https://www.irs.gov/opa)*) to meet your tax obligation in monthly installments if you can't pay your taxes in full today. Once you complete the online process, you will receive immediate notification of whether your agreement has been approved.
- Use the *[Offer in Compromise Pre-Qualifier](https://www.irs.gov/oic)*  (*[IRS.gov/OIC](https://www.irs.gov/oic)*) to see if you can settle your tax debt for less than the full amount you owe.

**Checking the status of an amended return.**  Go to *[IRS.gov/WMAR](https://www.irs.gov/wmar)* to track the status of Form 1040X amended returns. Please note that

it can take up to 3 weeks from the date you mailed your amended return for it to show up in our system and processing it can take up to 16 weeks.

**Understanding an IRS notice or letter.** Go to *[IRS.gov/Notices](https://www.irs.gov/notices)* to find additional information about responding to an IRS notice or letter.

**Contacting your local IRS office.** Keep in mind, many questions can be answered on IRS.gov without visiting an IRS Tax Assistance Center (TAC). Go to *[IRS.gov/LetUsHelp](https://www.irs.gov/letushelp)* for the topics people ask about most. If you still need help, IRS TACs provide tax help when a tax issue can't be handled online or by phone. All TACs now provide service by appointment so you'll know in advance that you can get the service you need without long wait times. Before you visit, go to *[IRS.gov/TACLocator](https://www.irs.gov/taclocator)* to find the nearest TAC, check hours, available services, and appointment options. Or, on the IRS2Go app, under the Stay Connected tab, choose the Contact Us option and click on "Local Offices."

**Watching IRS videos.** The IRS Video portal (*[IRSVideos.gov](https://www.irsvideos.gov/)*) contains video and audio presentations for individuals, small businesses, and tax professionals.

**Getting tax information in other languages.**  For taxpayers whose native language isn't English, we have the following resources available. Taxpayers can find information on IRS.gov in the following languages.

- *[Spanish](https://www.irs.gov/spanish)* (*[IRS.gov/Spanish](https://www.irs.gov/spanish)*).
- *[Chinese](https://www.irs.gov/chinese)* (*[IRS.gov/Chinese](https://www.irs.gov/chinese)*).
- *[Vietnamese](https://www.irs.gov/vietnamese)* (*[IRS.gov/Vietnamese](https://www.irs.gov/vietnamese)*).
- *[Korean](https://www.irs.gov/korean)* (*[IRS.gov/Korean](https://www.irs.gov/korean)*).
- *[Russian](https://www.irs.gov/russian)* (*[IRS.gov/Russian](https://www.irs.gov/russian)*).

The IRS TACs provide over-the-phone interpreter service in over 170 languages, and the service is available free to taxpayers.

## **The Taxpayer Advocate Service (TAS) Is Here To Help You**

#### **What is TAS?**

TAS is an *independent* organization within the IRS that helps taxpayers and protects taxpayer rights. Their job is to ensure that every taxpayer is treated fairly and that you know and understand your rights under the *[Taxpayer Bill of](https://taxpayeradvocate.irs.gov/about-tas/taxpayer-rights)  [Rights](https://taxpayeradvocate.irs.gov/about-tas/taxpayer-rights)*.

#### **How Can You Learn About Your Taxpayer Rights?**

The Taxpayer Bill of Rights describes 10 basic rights that all taxpayers have when dealing with

the IRS. Go to *[TaxpayerAdvocate.IRS.gov](https://taxpayeradvocate.irs.gov/)* to help you understand *[what these rights mean to](https://taxpayeradvocate.irs.gov/about-tas/taxpayer-rights/what-the-taxpayer-bill-of-rights-means-for-you)  [you](https://taxpayeradvocate.irs.gov/about-tas/taxpayer-rights/what-the-taxpayer-bill-of-rights-means-for-you)* and how they apply. These are *your* rights. Know them. Use them.

#### **What Can TAS Do For You?**

TAS can help you resolve problems that you can't resolve with the IRS. And their service is free. If you qualify for their assistance, you will be assigned to one advocate who will work with you throughout the process and will do everything possible to resolve your issue. TAS can help you if:

- Your problem is causing financial difficulty for you, your family, or your business;
- You face (or your business is facing) an immediate threat of adverse action; or
- You've tried repeatedly to contact the IRS but no one has responded, or the IRS hasn't responded by the date promised.

#### **How Can You Reach TAS?**

TAS has offices *[in every state, the District of](https://www.irs.gov/advocate/local-taxpayer-advocate) [Columbia, and Puerto Rico](https://www.irs.gov/advocate/local-taxpayer-advocate)*. Your local advocate's number is in your local directory and at *[TaxpayerAdvocate.IRS.gov/Contact-Us](https://taxpayeradvocate.irs.gov/contact-us)*. You can also call them at 877-777-4778.

#### **How Else Does TAS Help Taxpayers?**

TAS works to resolve large-scale problems that affect many taxpayers. If you know of one of these broad issues, please report it to them at *[IRS.gov/SAMS](https://www.irs.gov/sams)*.

TAS also has a website, *[Tax Reform](https://taxchanges.us/)  [Changes](https://taxchanges.us/)*, which shows you how the new tax law may change your future tax filings and helps you plan for these changes. The information is categorized by tax topic in the order of the IRS Form 1040. Go to *[TaxChanges.us](https://taxchanges.us/)* for more information.

#### **Low Income Taxpayer Clinics (LITCs)**

LITCs are independent from the IRS. LITCs represent individuals whose income is below a certain level and need to resolve tax problems with the IRS, such as audits, appeals, and tax collection disputes. In addition, clinics can provide information about taxpayer rights and responsibilities in different languages for individuals who speak English as a second language. Services are offered for free or a small fee. To find a clinic near you, visit *[TaxpayerAdvocate.IRS.gov/LITCmap](https://taxpayeradvocate.irs.gov/about/litc)* or see IRS Pub. 4134, *[Low Income Taxpayer Clinic](https://www.irs.gov/pub/irs-pdf/p4134.pdf) [List](https://www.irs.gov/pub/irs-pdf/p4134.pdf)*.

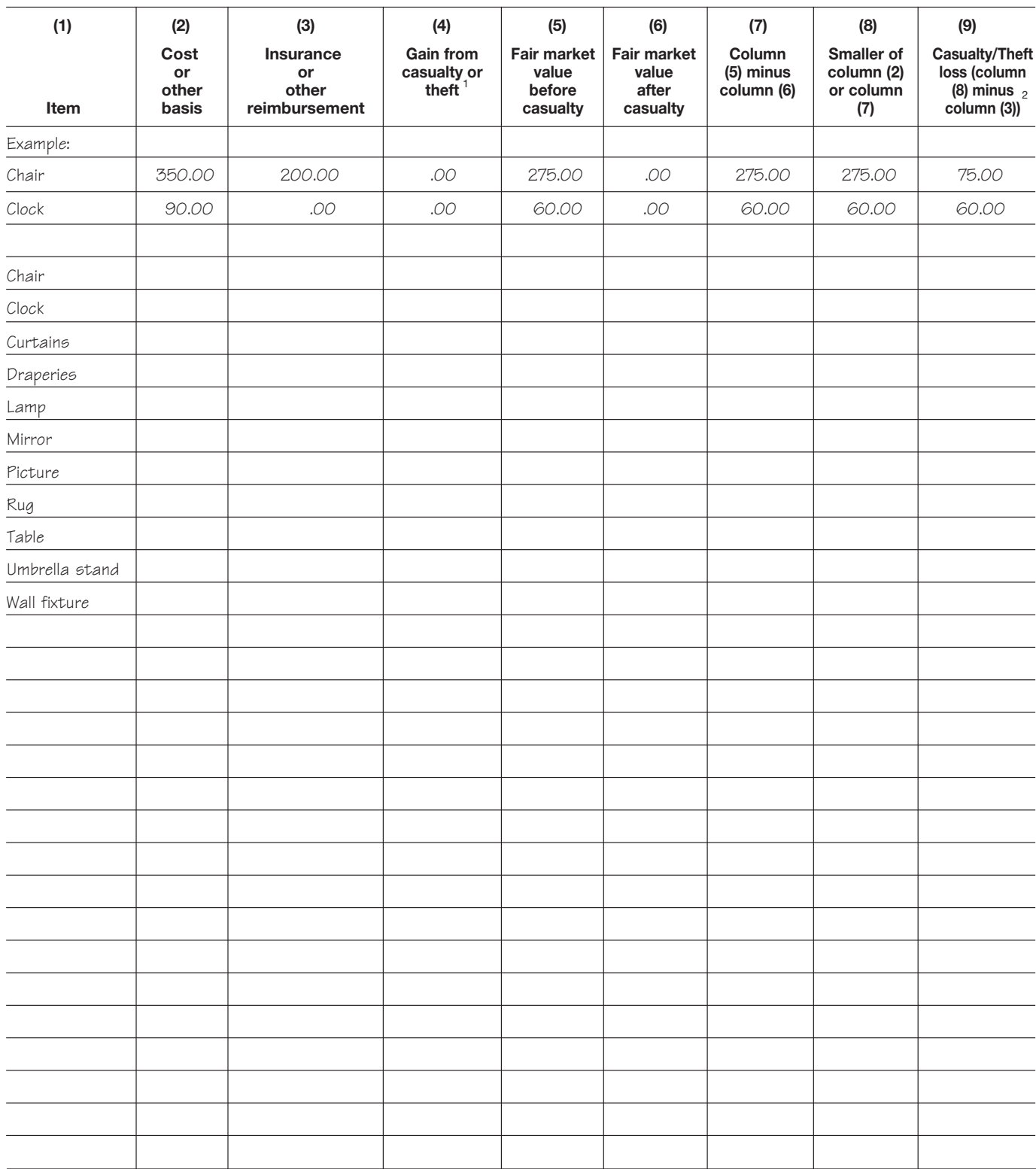

#### Schedule 1. **Entrance Hall**

**If column (3) is greater than column (2), enter the difference here and skip columns (5) through (9) for that item.** 1

**If zero or less, enter -0-.** 2

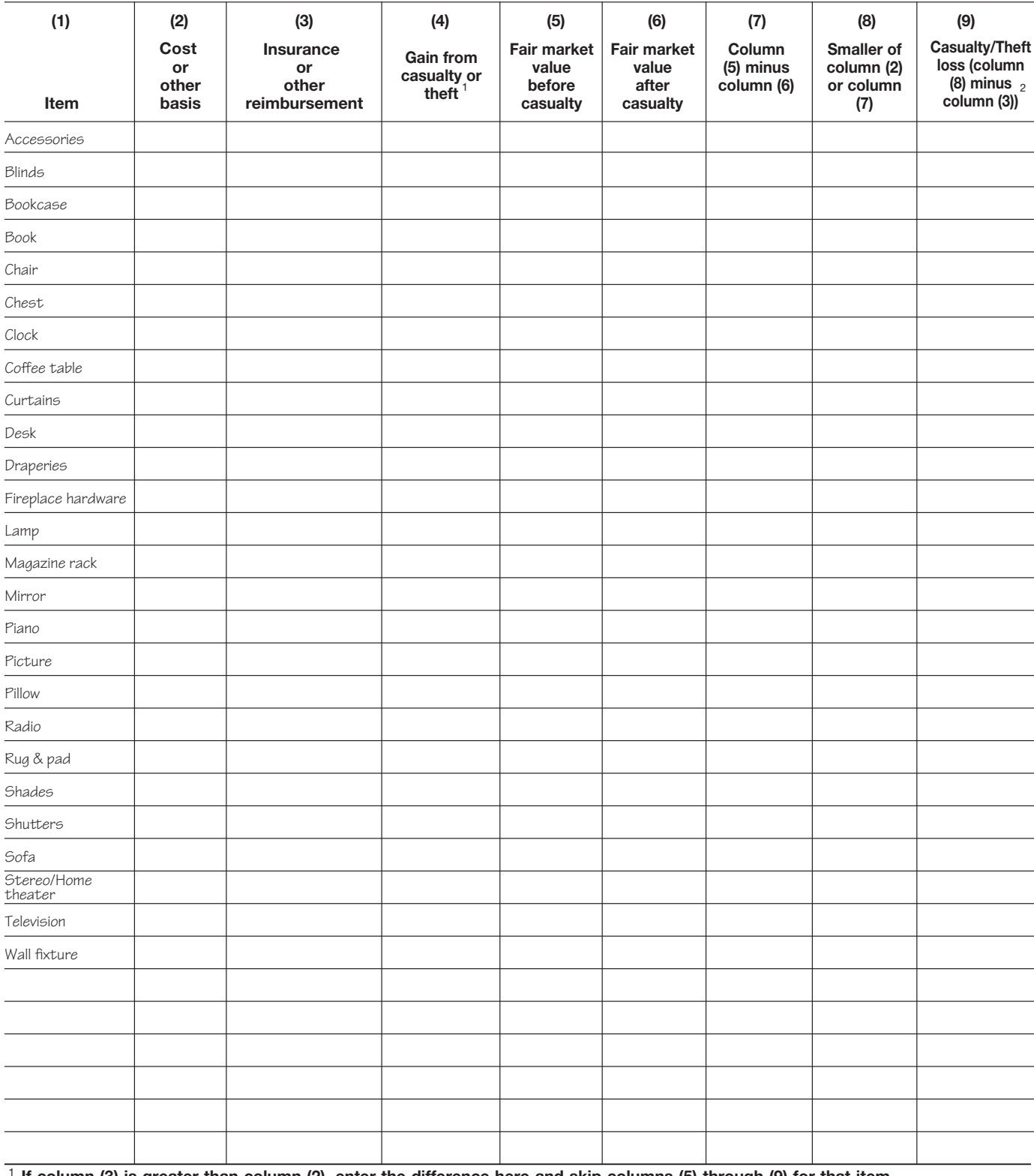

### Schedule 2. Living Room

If column (3) is greater than column (2), enter the difference here and skip columns (5) through (9) for that item. 1

 $2$  If zero or less, enter -0-.

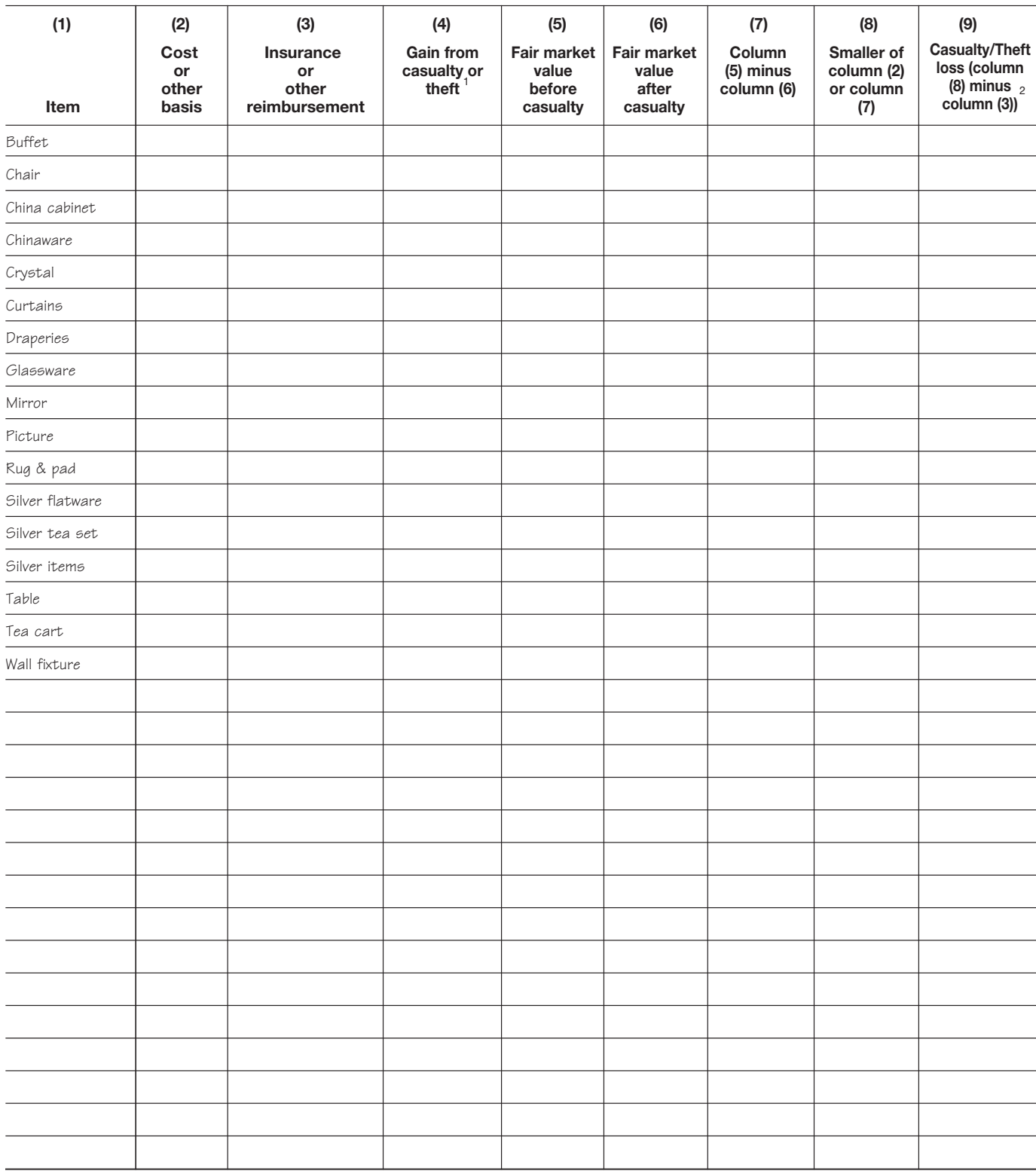

#### Schedule 3. **Dining Room**

**If column (3) is greater than column (2), enter the difference here and skip columns (5) through (9) for that item.** 1

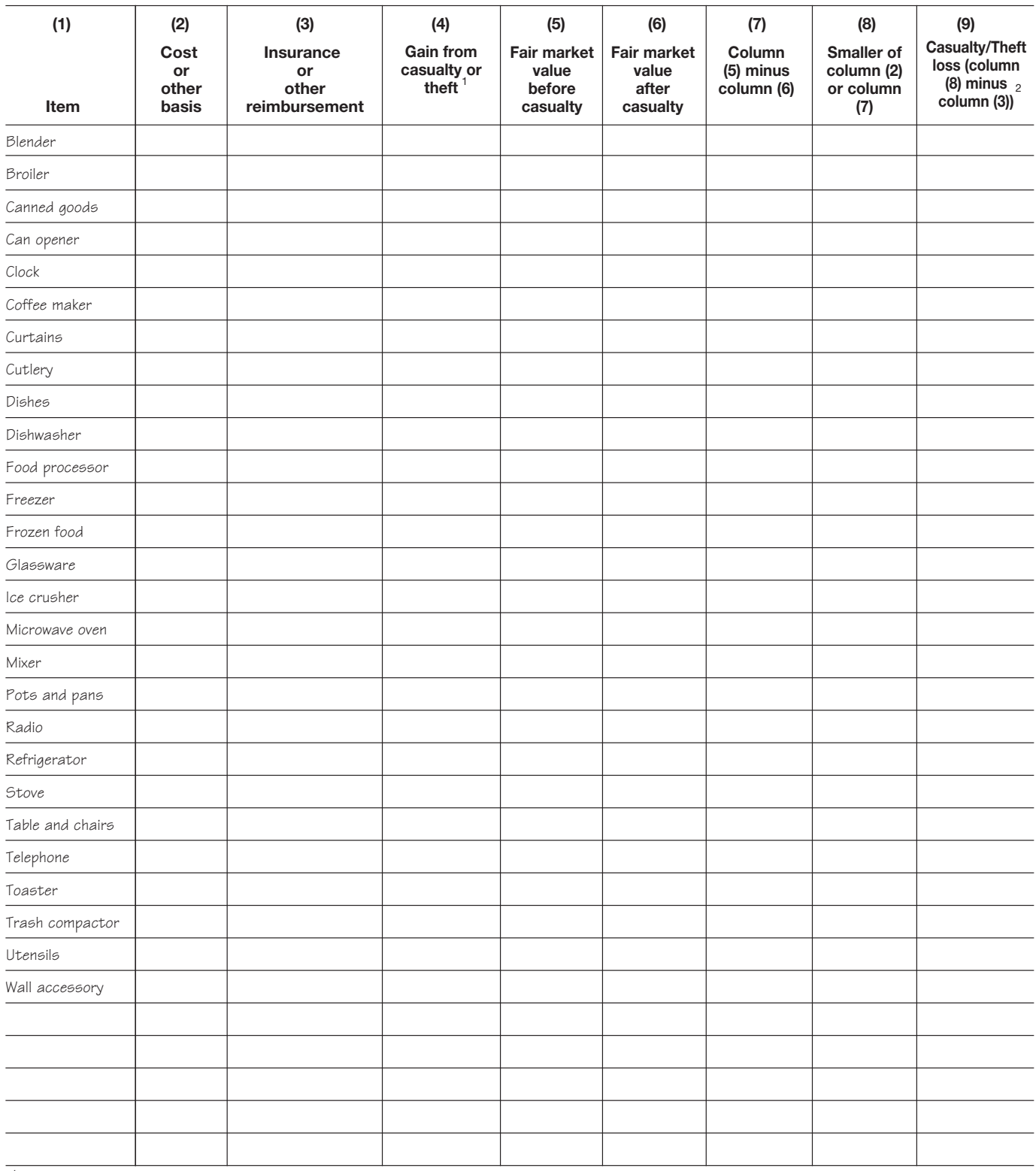

#### Schedule 4. **Kitchen**

**If column (3) is greater than column (2), enter the difference here and skip columns (5) through (9) for that item.** <sup>2</sup> If zero or less, enter -0-. 1

J.

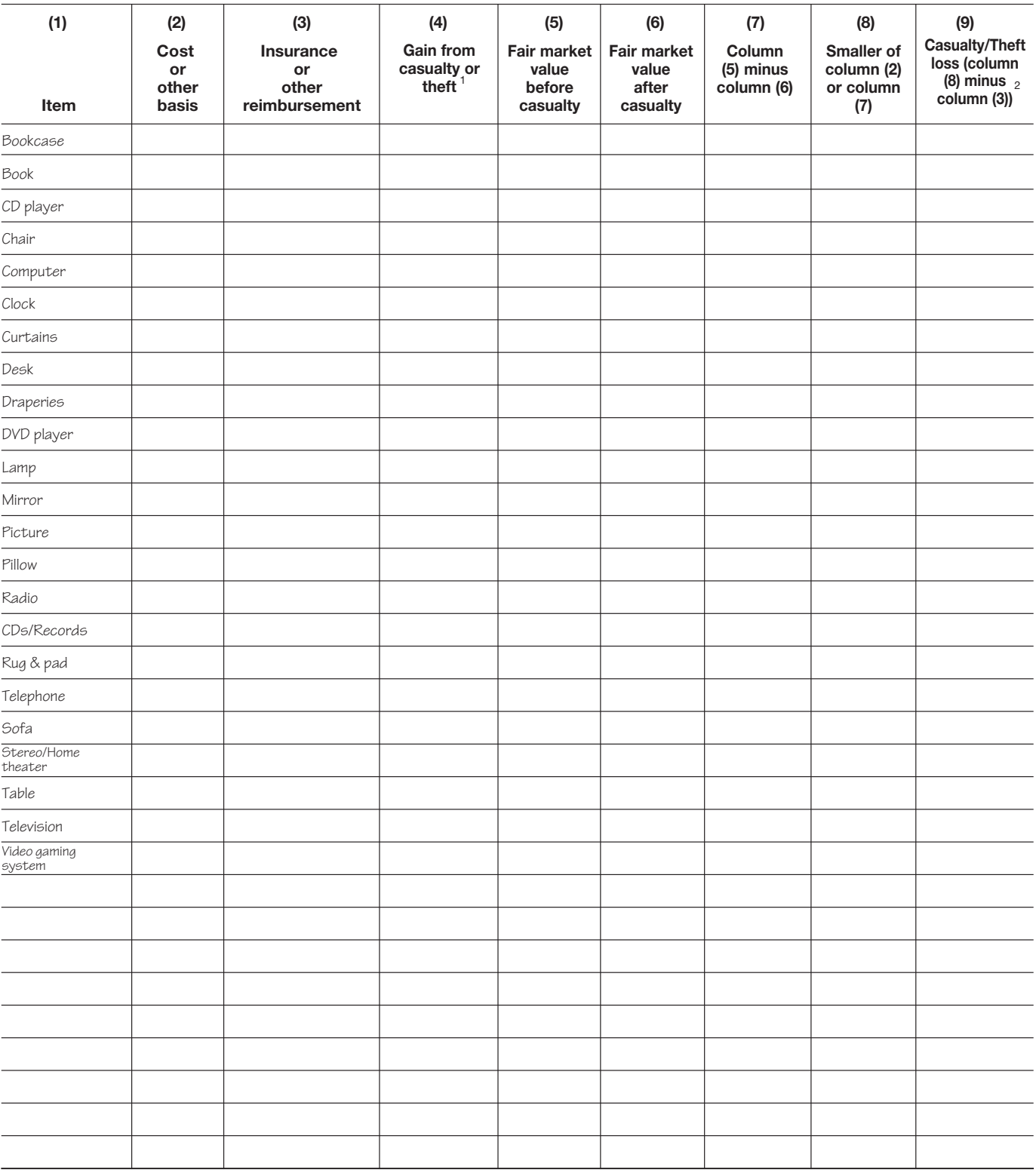

#### Schedule 5. Den

 $1$  If column (3) is greater than column (2), enter the difference here and skip columns (5) through (9) for that item.

 $2$  If zero or less, enter -0-.

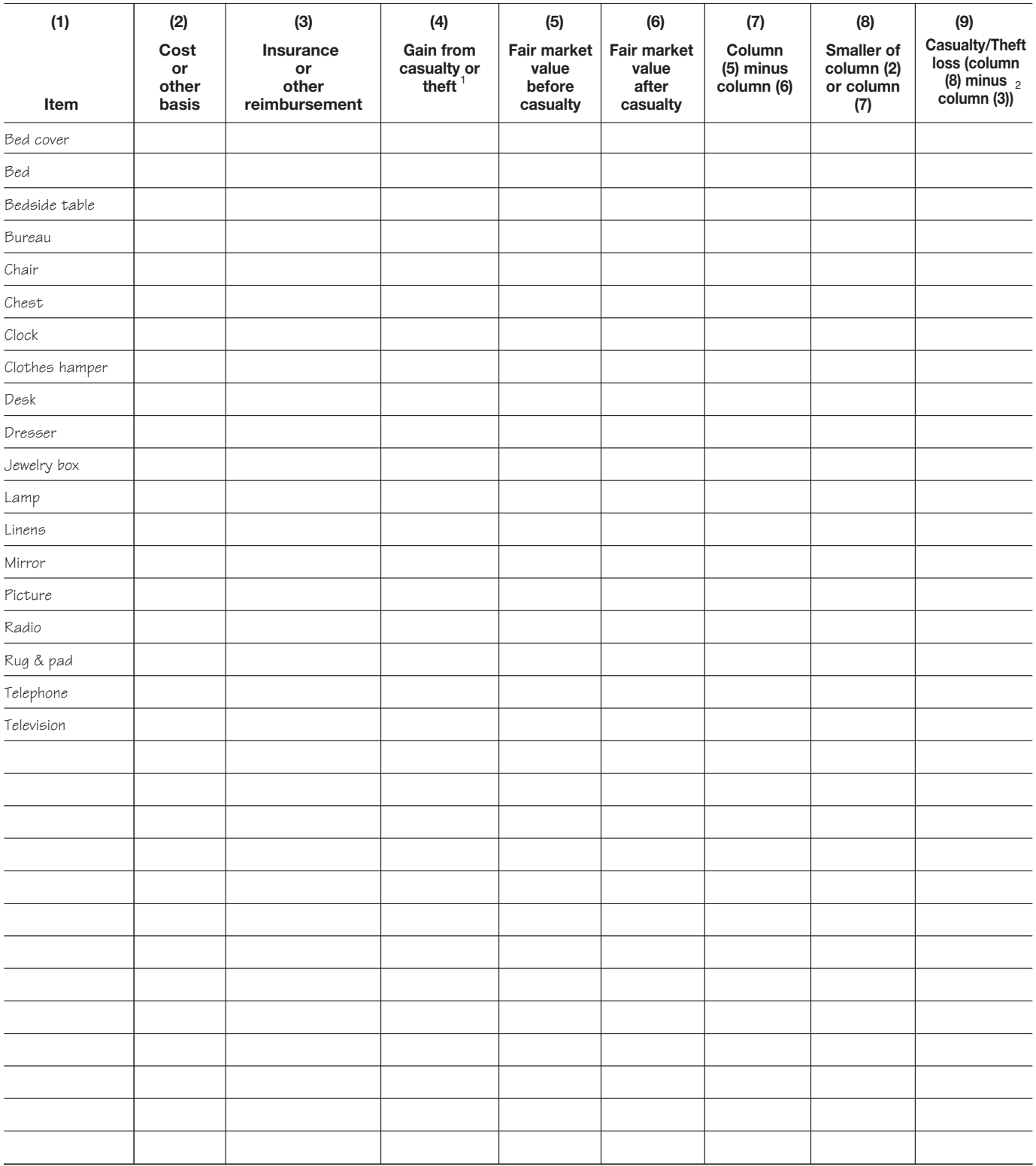

#### Schedule 6. **Bedrooms**

**If column (3) is greater than column (2), enter the difference here and skip columns (5) through (9) for that item.** 1

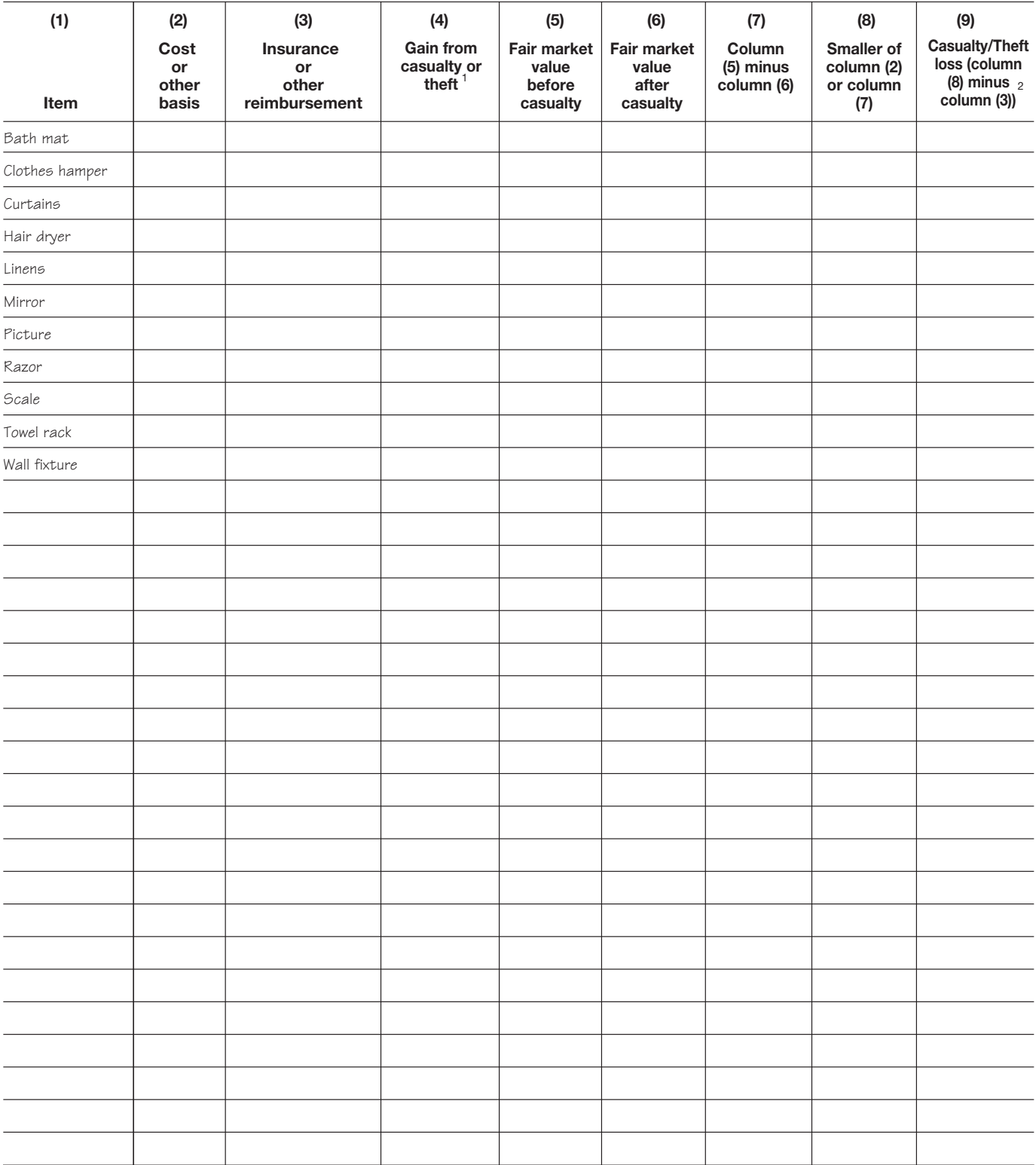

#### Schedule 7. **Bathrooms**

**If column (3) is greater than column (2), enter the difference here and skip columns (5) through (9) for that item.** 1

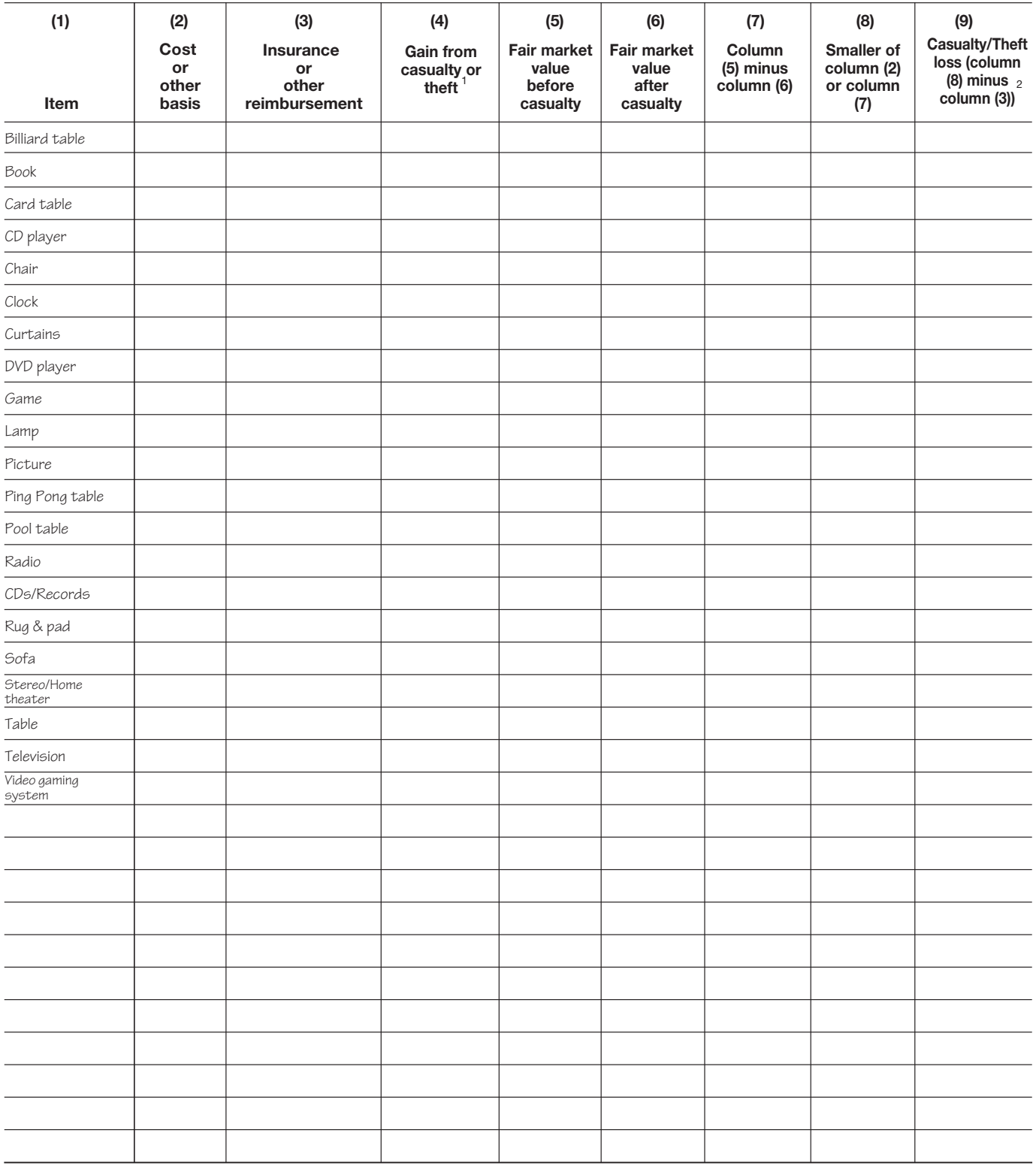

#### Schedule 8. Recreation Room

If column (3) is greater than column (2), enter the difference here and skip columns (5) through (9) for that item. 1

 $2$  If zero or less, enter -0-.

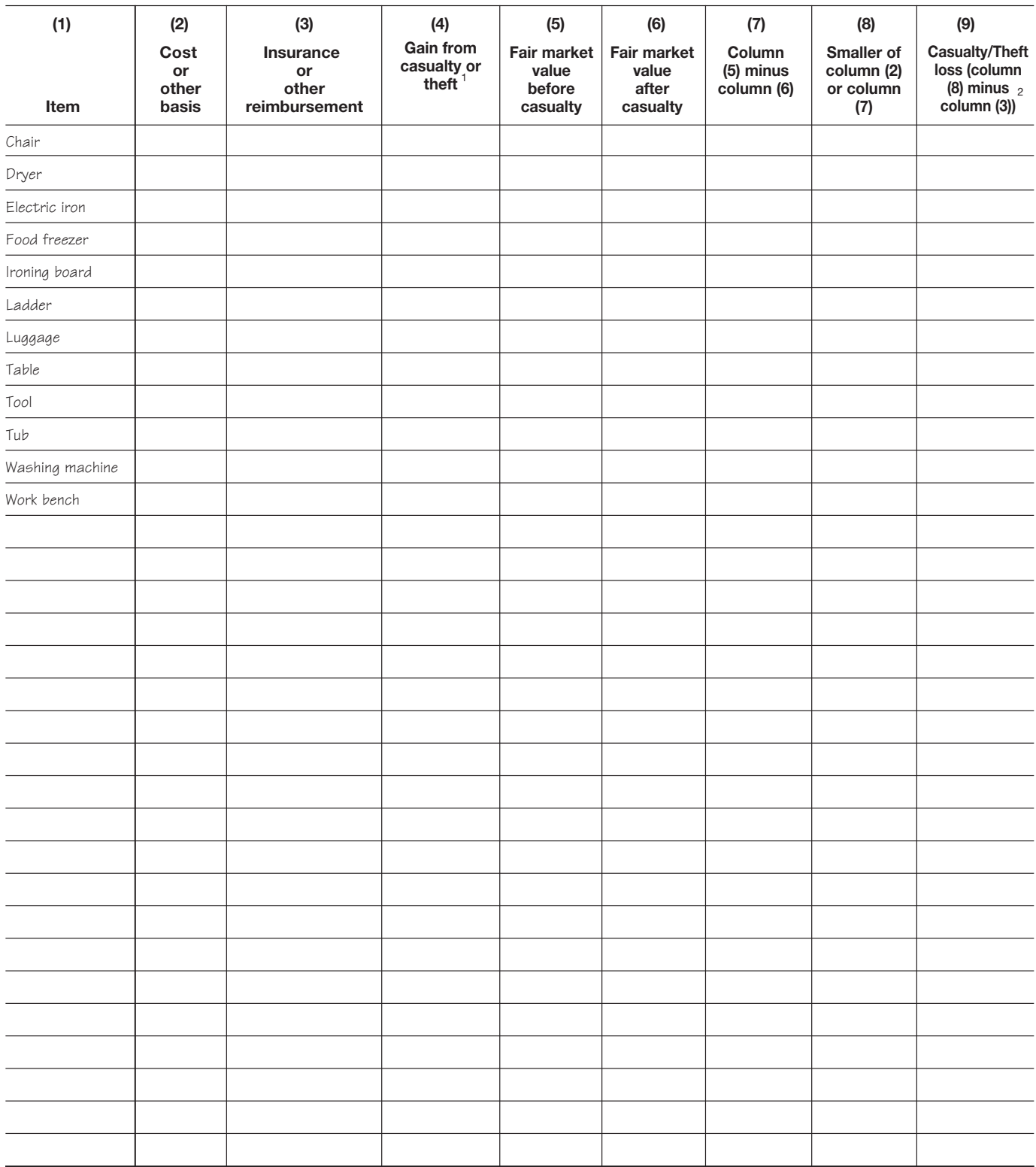

#### Schedule 9. **Laundry and Basement**

**If column (3) is greater than column (2), enter the difference here and skip columns (5) through (9) for that item.** 1

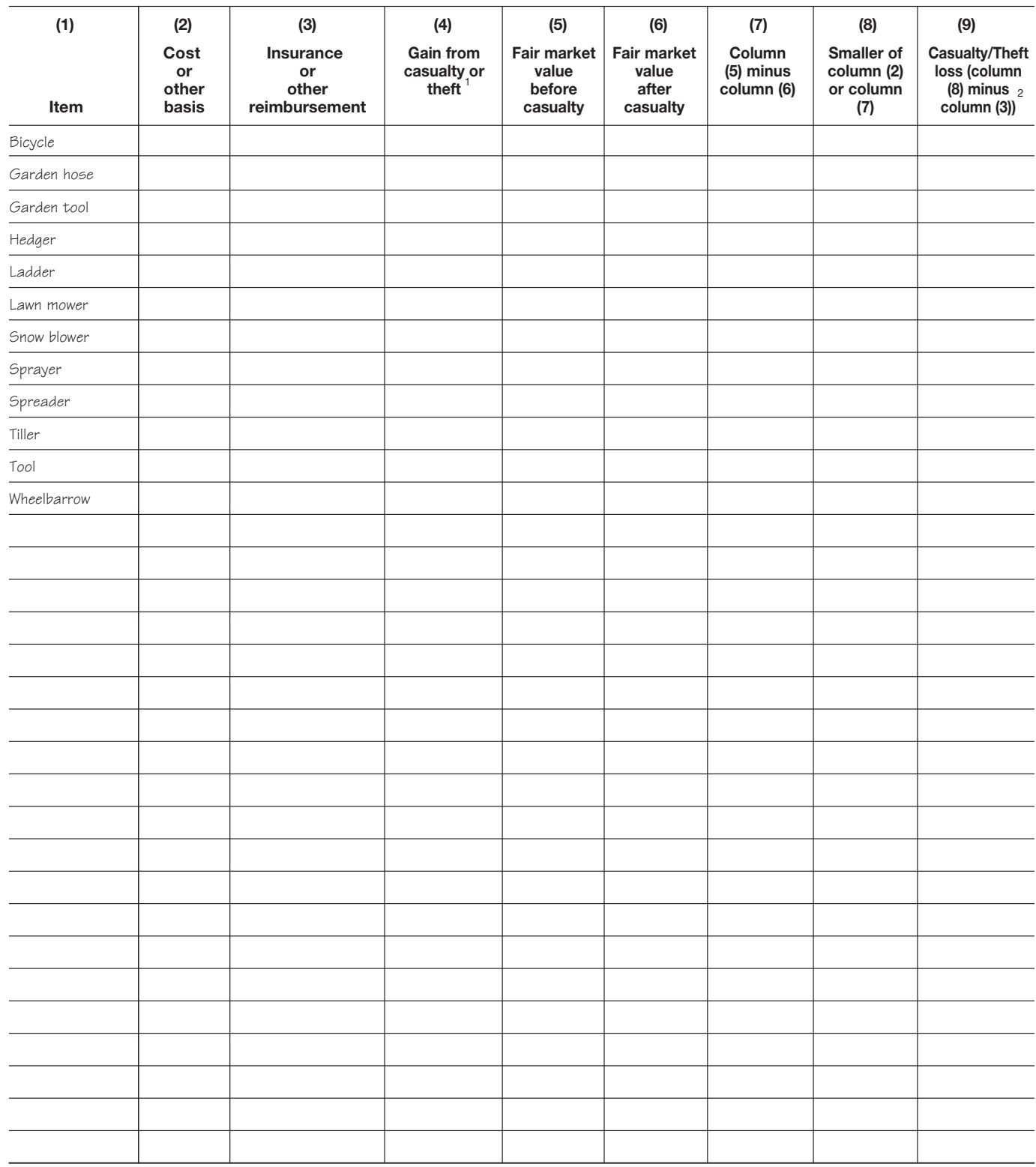

#### Schedule 10. **Garage**

**If column (3) is greater than column (2), enter the difference here and skip columns (5) through (9) for that item.** 1

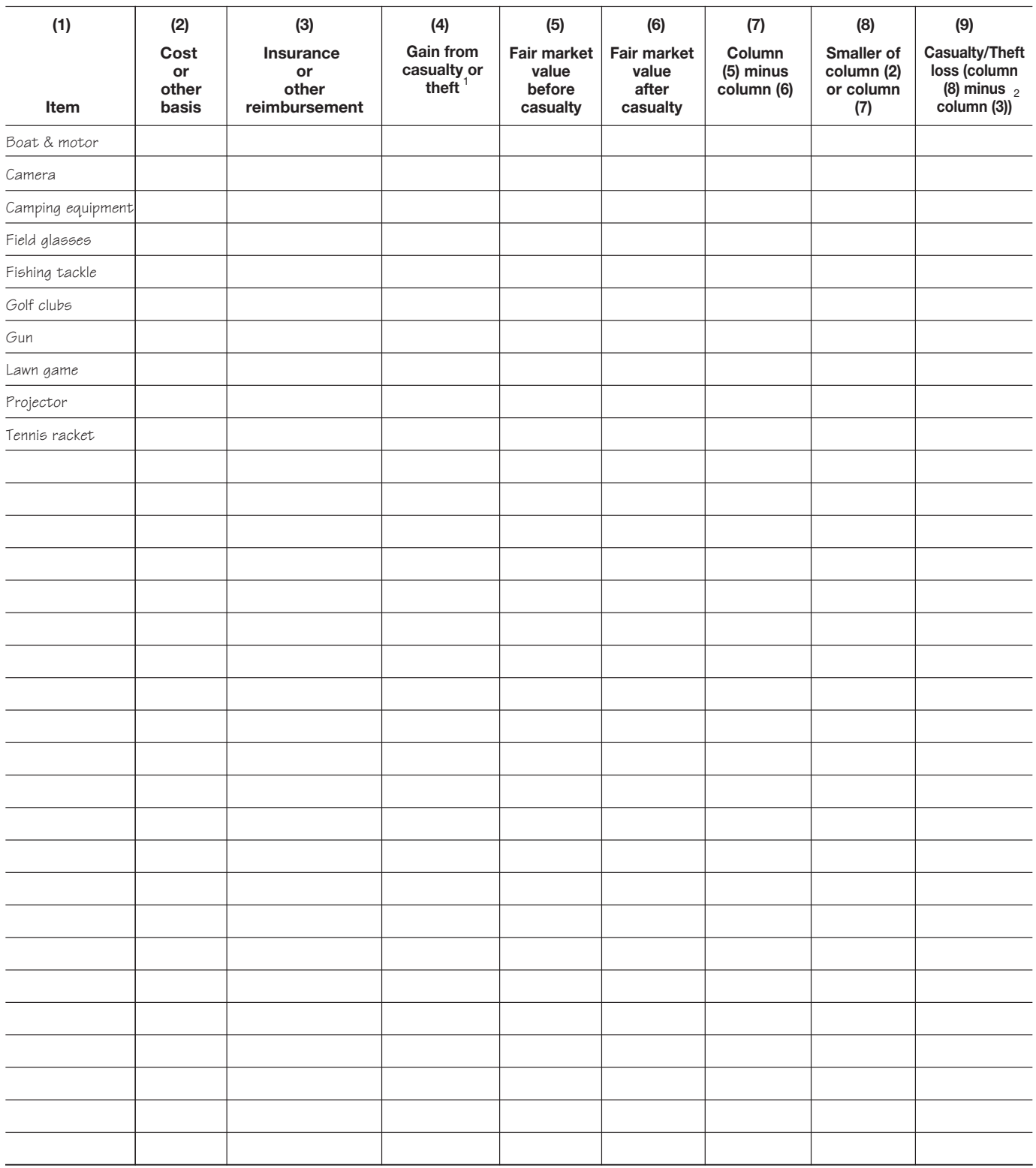

### Schedule 11. **Sporting Equipment**

**If column (3) is greater than column (2), enter the difference here and skip columns (5) through (9) for that item.** 1

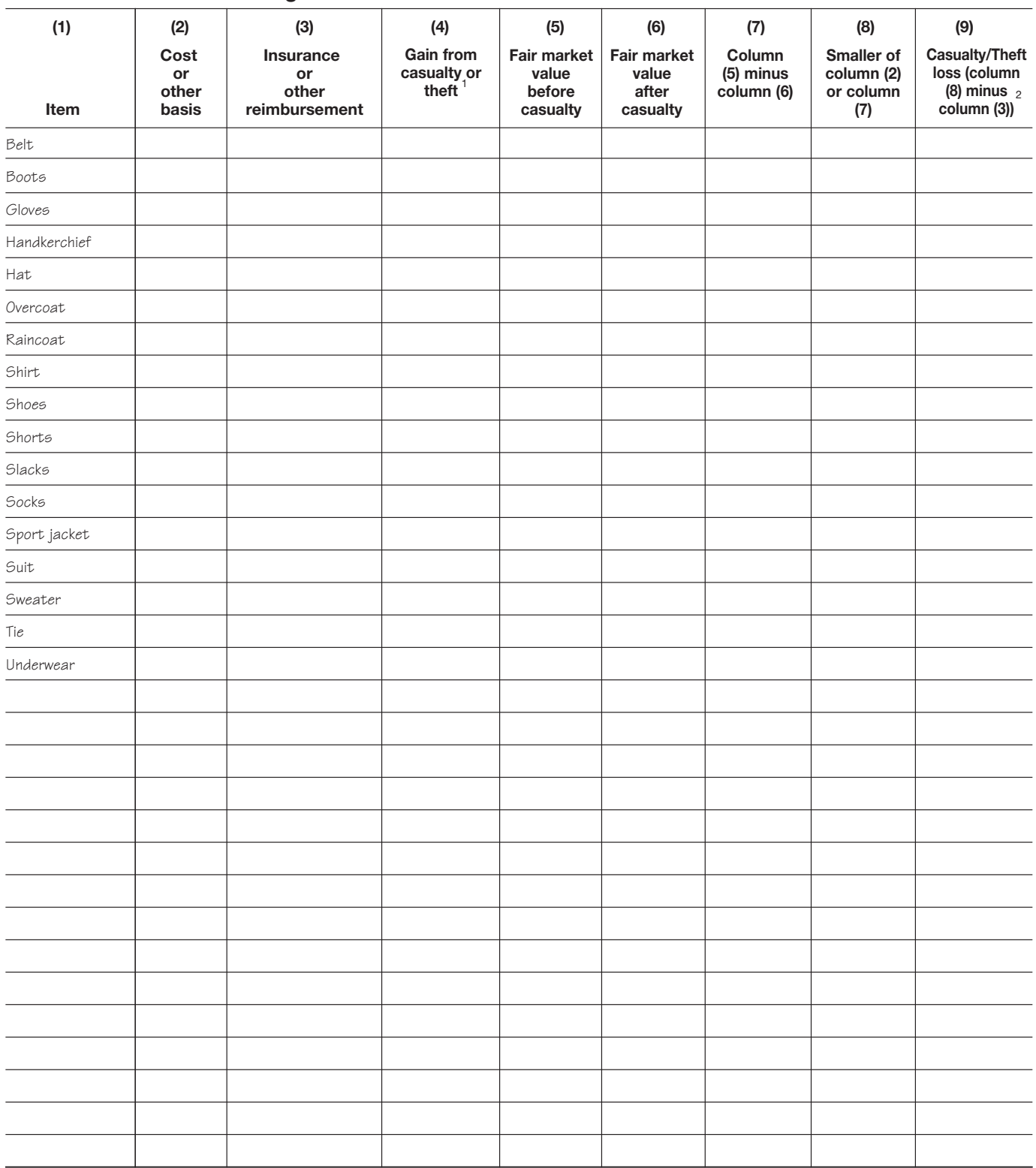

#### Schedule 12. **Men's Clothing**

**If column (3) is greater than column (2), enter the difference here and skip columns (5) through (9) for that item.** 1

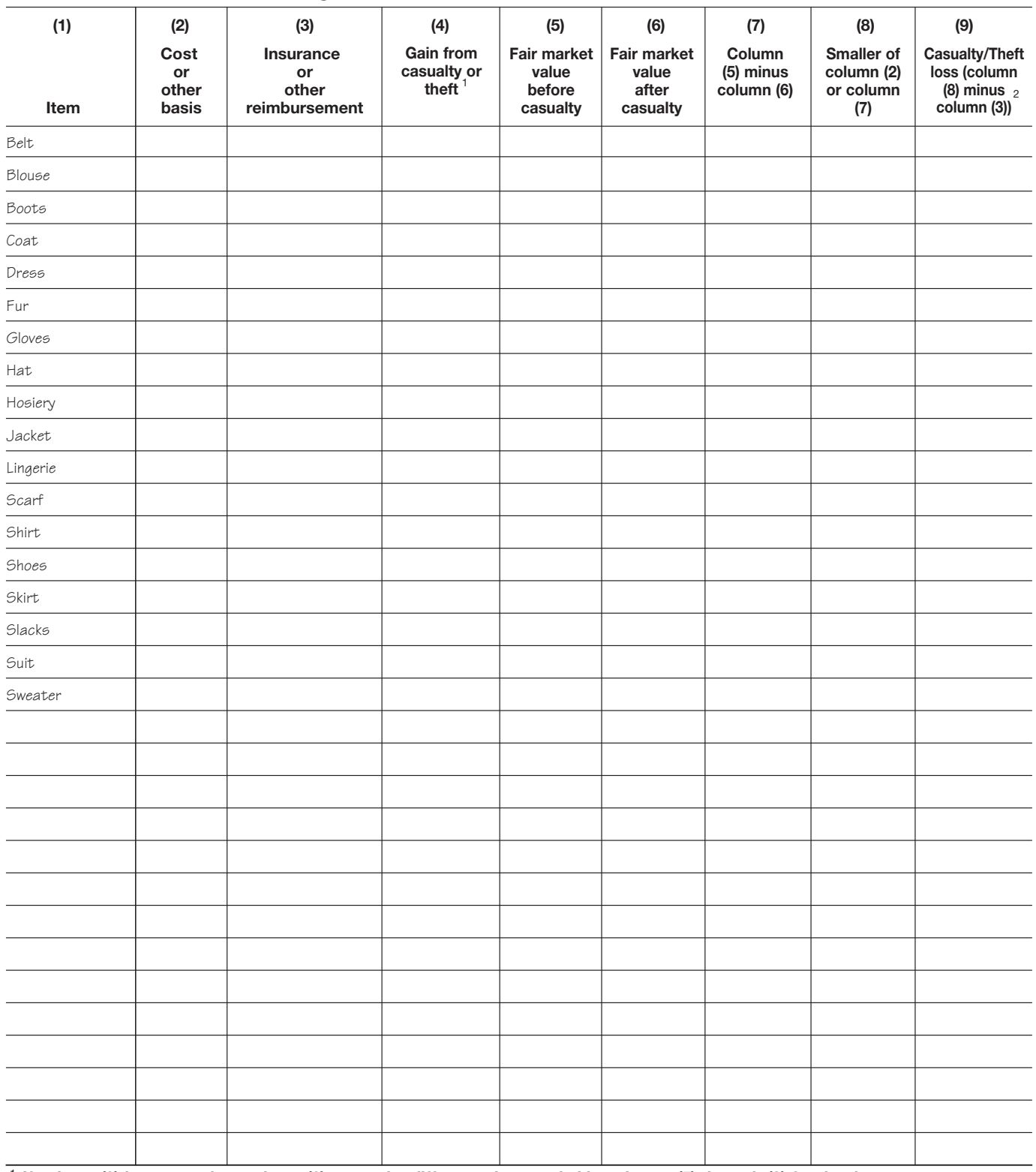

#### Schedule 13. **Women's Clothing**

**If column (3) is greater than column (2), enter the difference here and skip columns (5) through (9) for that item.** 1

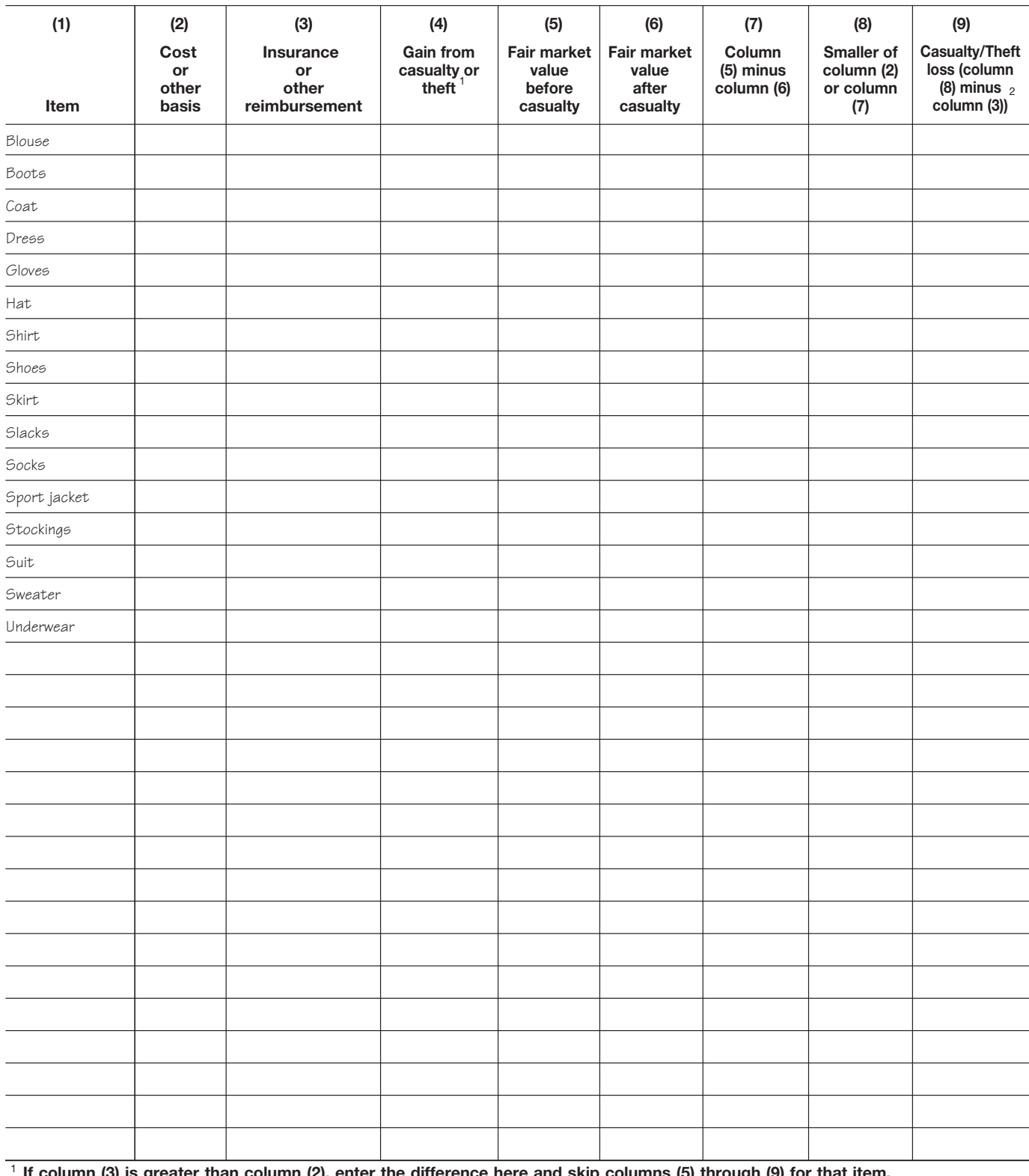

#### Schedule 14. **Children's Clothing**

**(2), enter the difference here and skip columns (5) through (9)** <sup>2</sup> If zero or less, enter -0-.

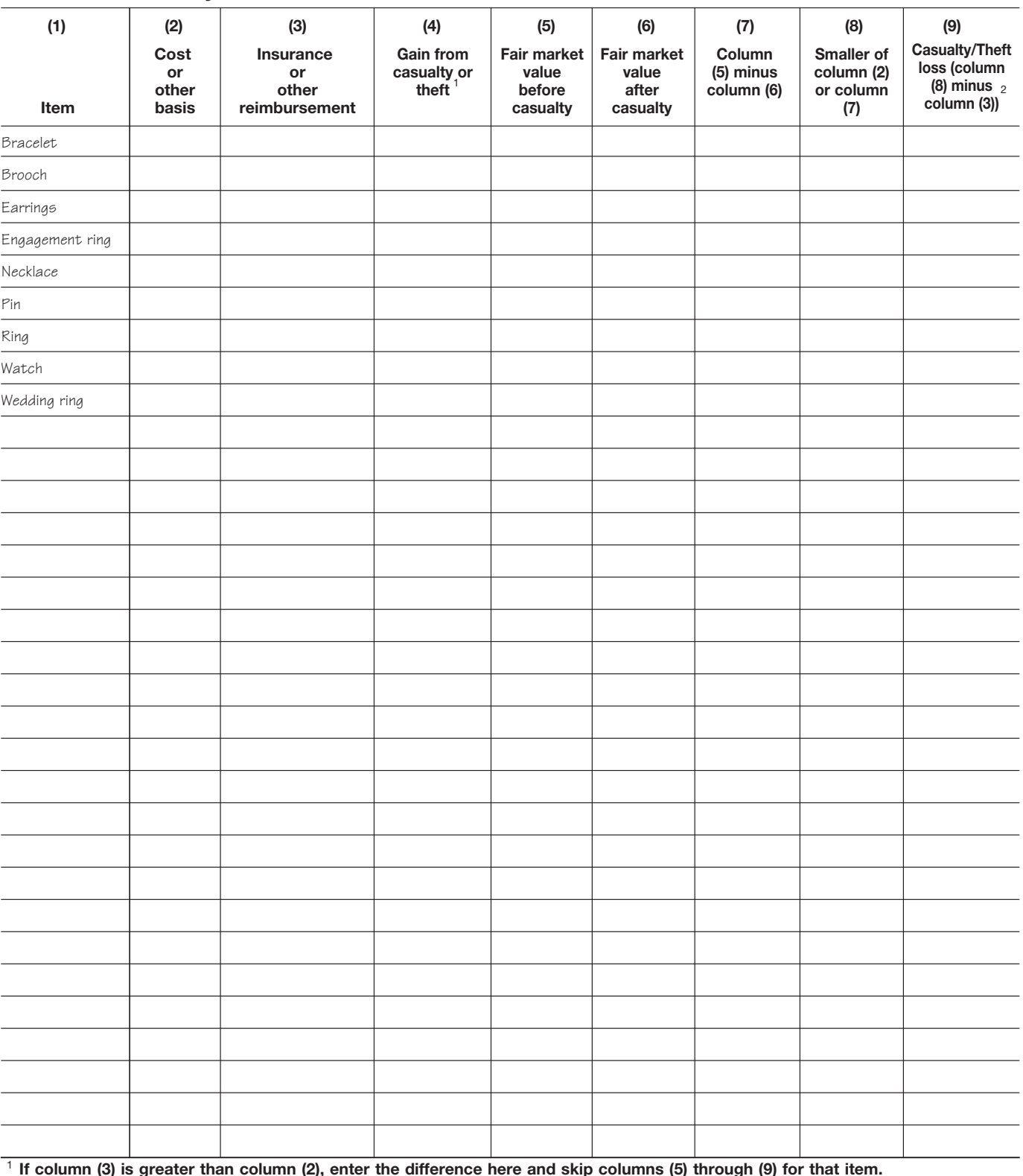

#### Schedule 15. **Jewelry**

**If column (3) is greater than column (2), enter the difference here and skip columns (5) through (9) for that item.** <sup>2</sup> If zero or less, enter -0-.

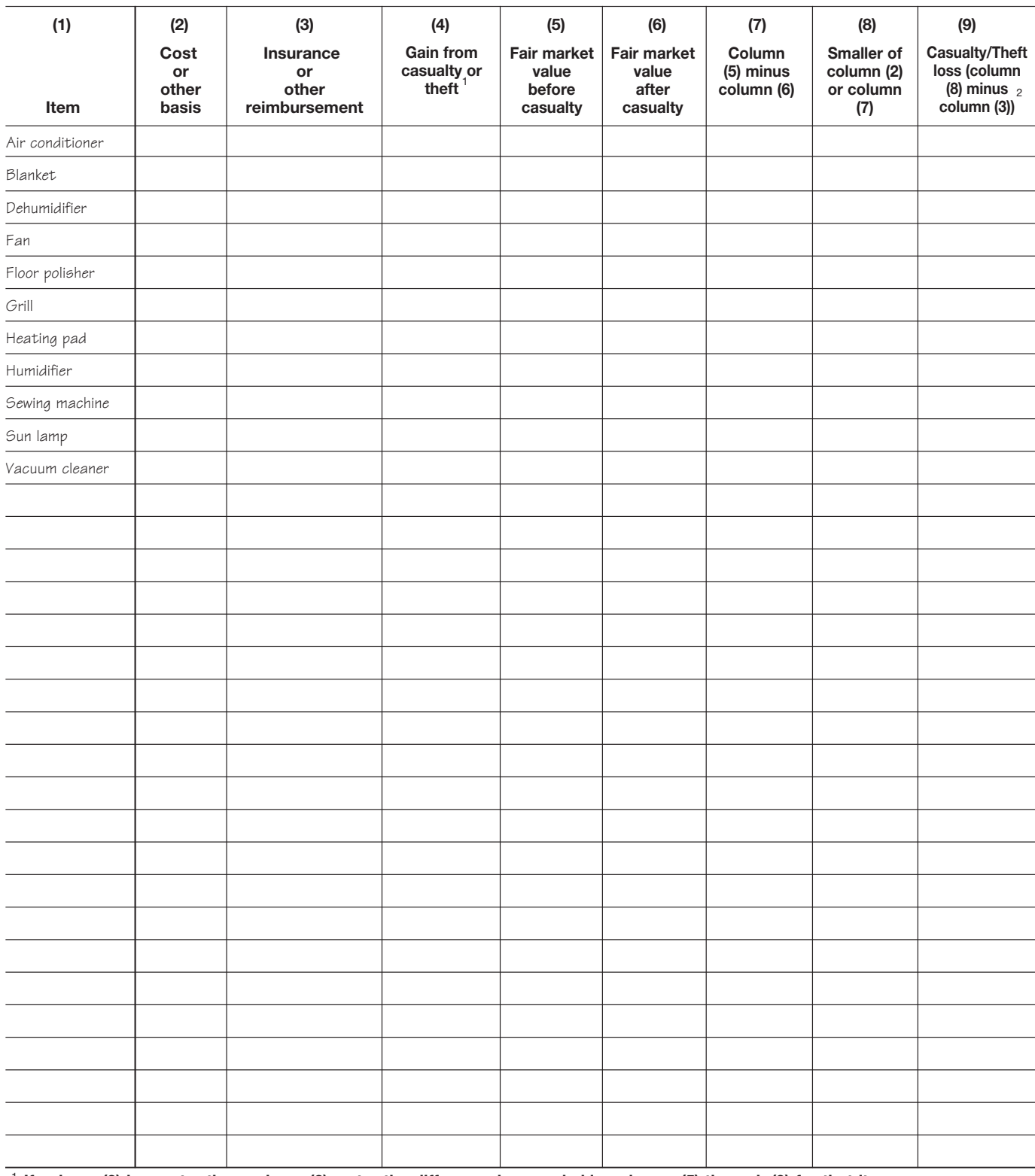

#### Schedule 16. **Electrical Appliances**

**If column (3) is greater than column (2), enter the difference here and skip columns (5) through (9) for that item.** 1 <sup>2</sup> If zero or less, enter -0-.

#### Schedule 17. **Linens**

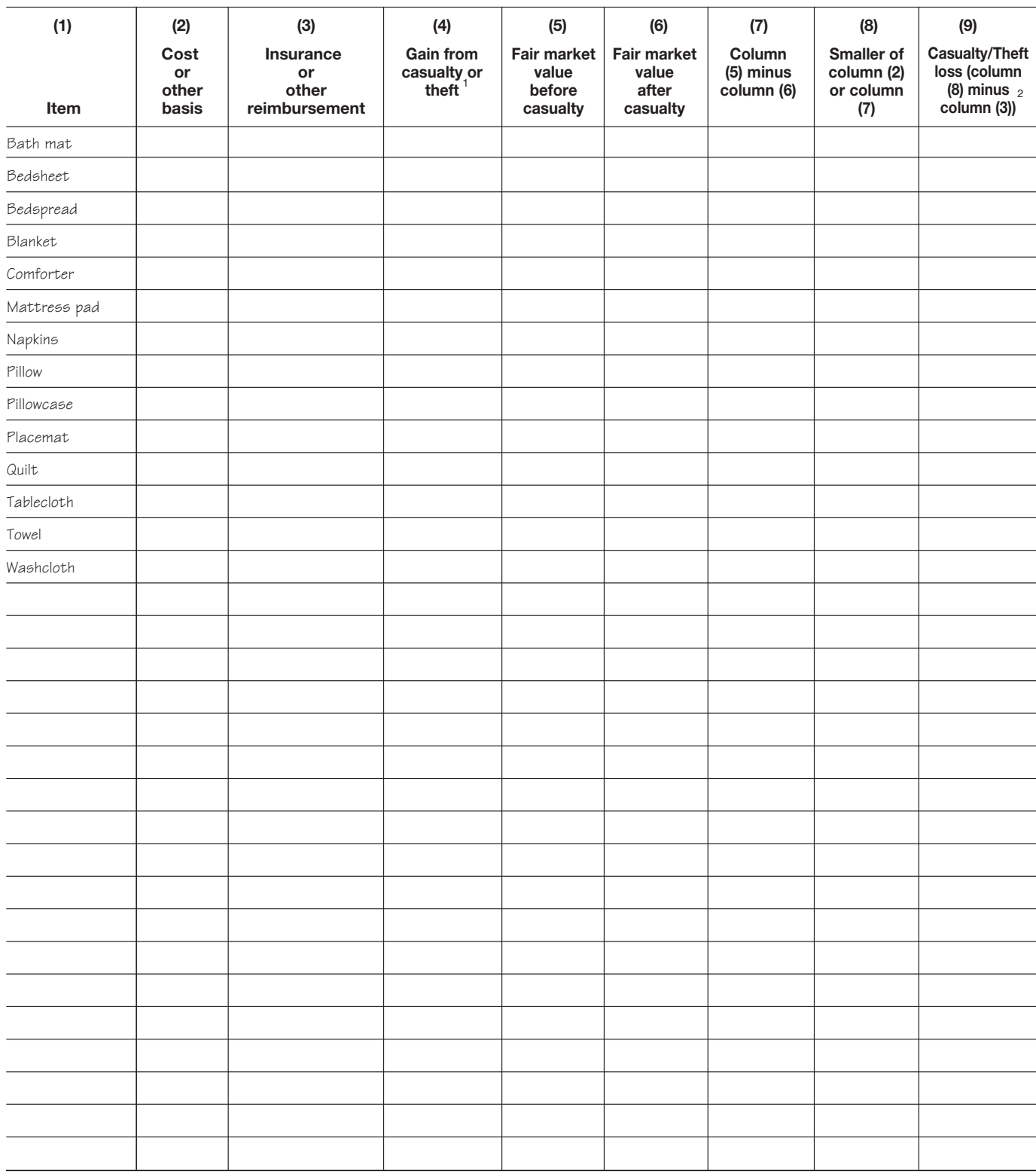

**If column (3) is greater than column (2), enter the difference here and skip columns (5) through (9) for that item.** <sup>2</sup> If zero or less, enter -0-. 1

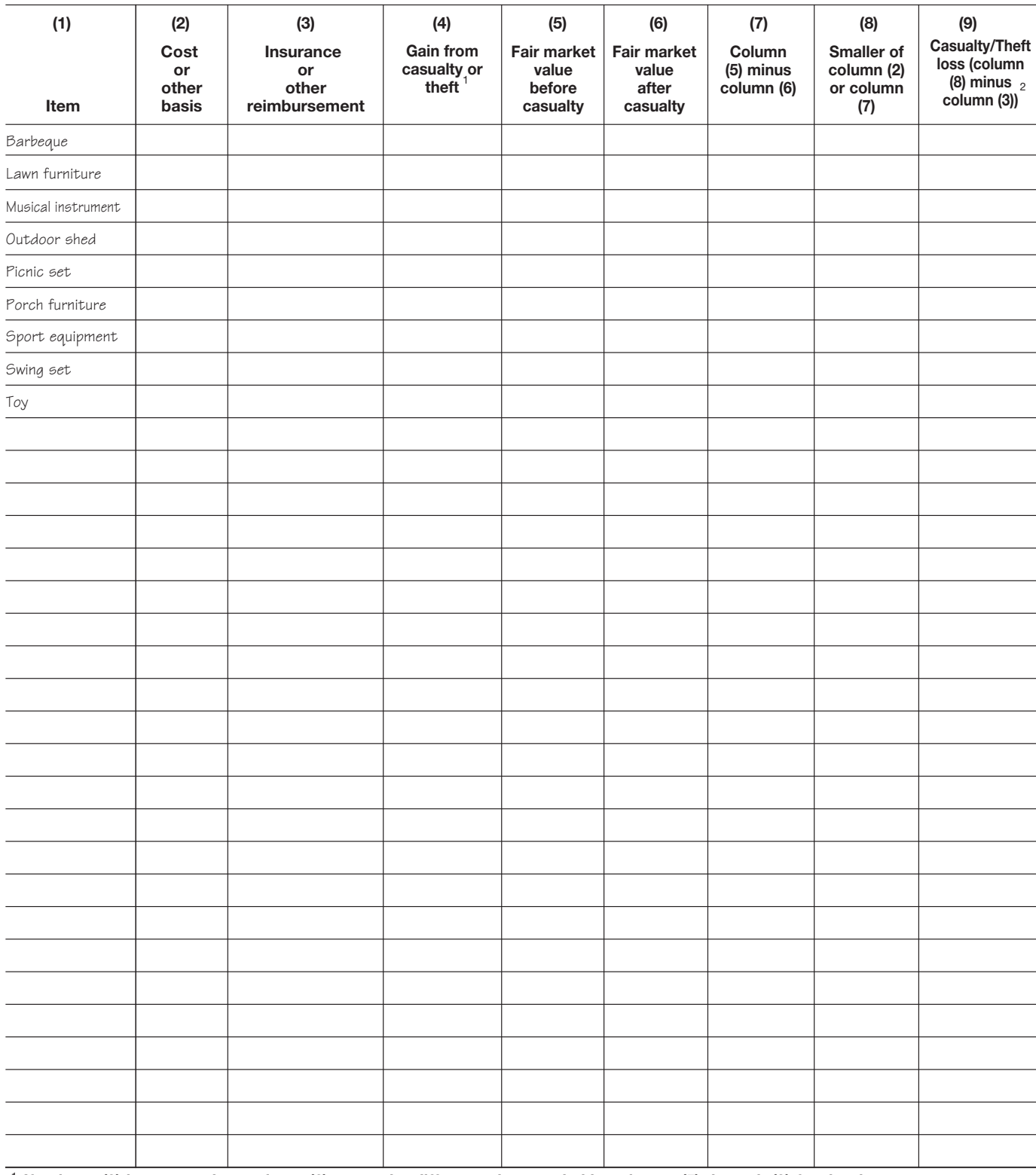

#### Schedule 18. **Miscellaneous**

**If column (3) is greater than column (2), enter the difference here and skip columns (5) through (9) for that item.** <sup>2</sup> If zero or less, enter -0-. 1

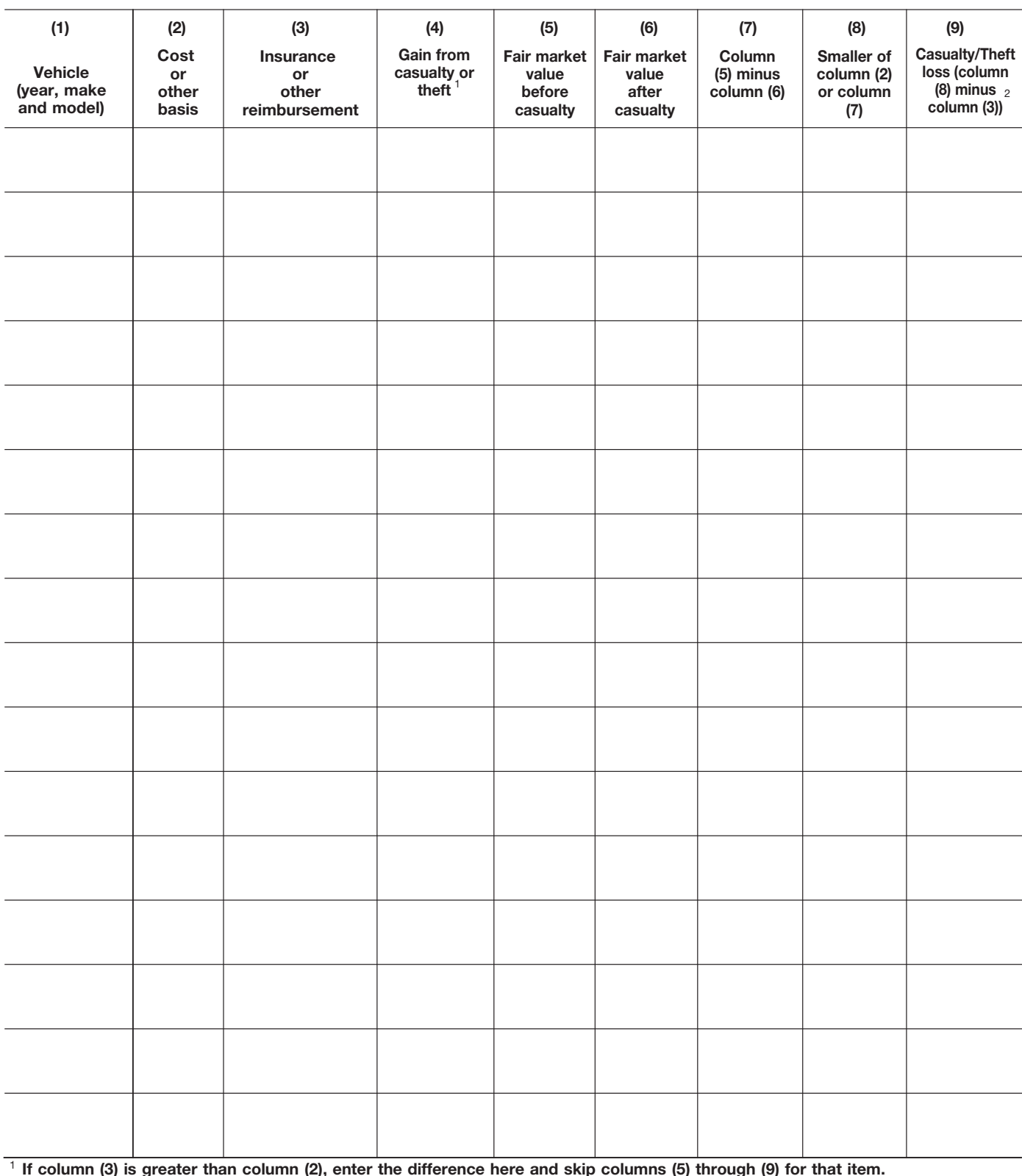

#### Schedule 19. **Motor Vehicles**

**If column (2), enter the difference here and skip columns (5) through (9)** <sup>2</sup> If zero or less, enter -0-.

# Schedule 20. **Home (Excluding Contents)**

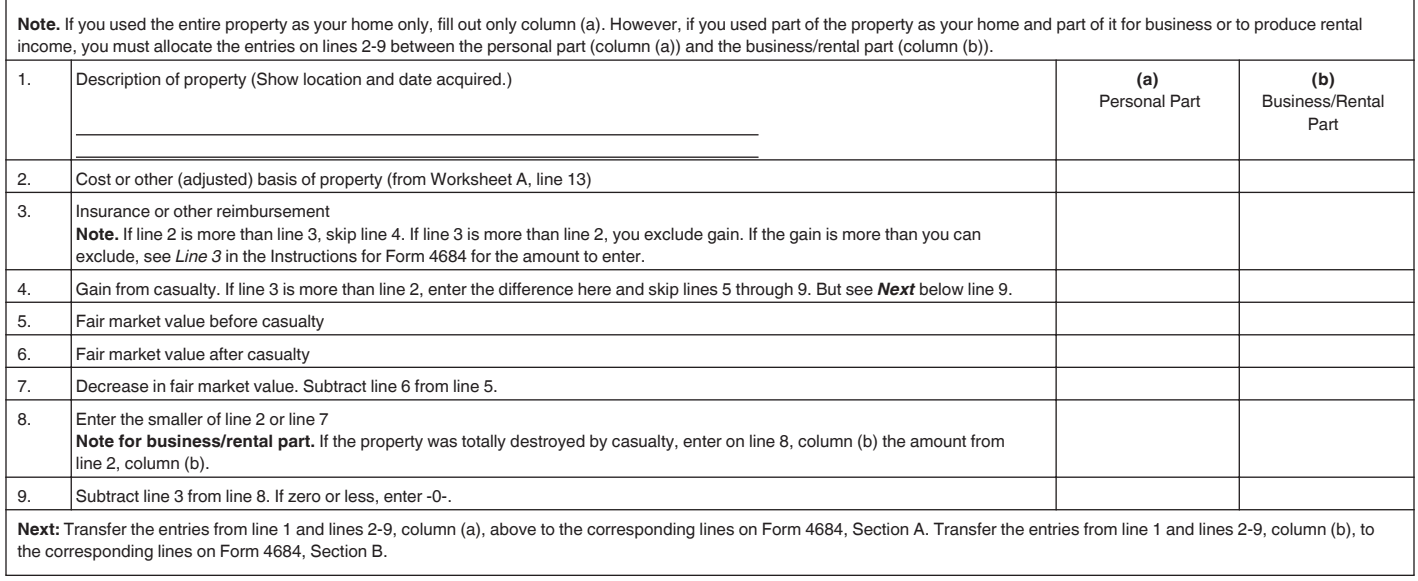

# **Worksheet A. Cost or Other (Adjusted) Basis** *Keep for Your Records*

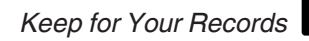

**Caution.** *See the* Worksheet A Instructions *before you use this worksheet.*

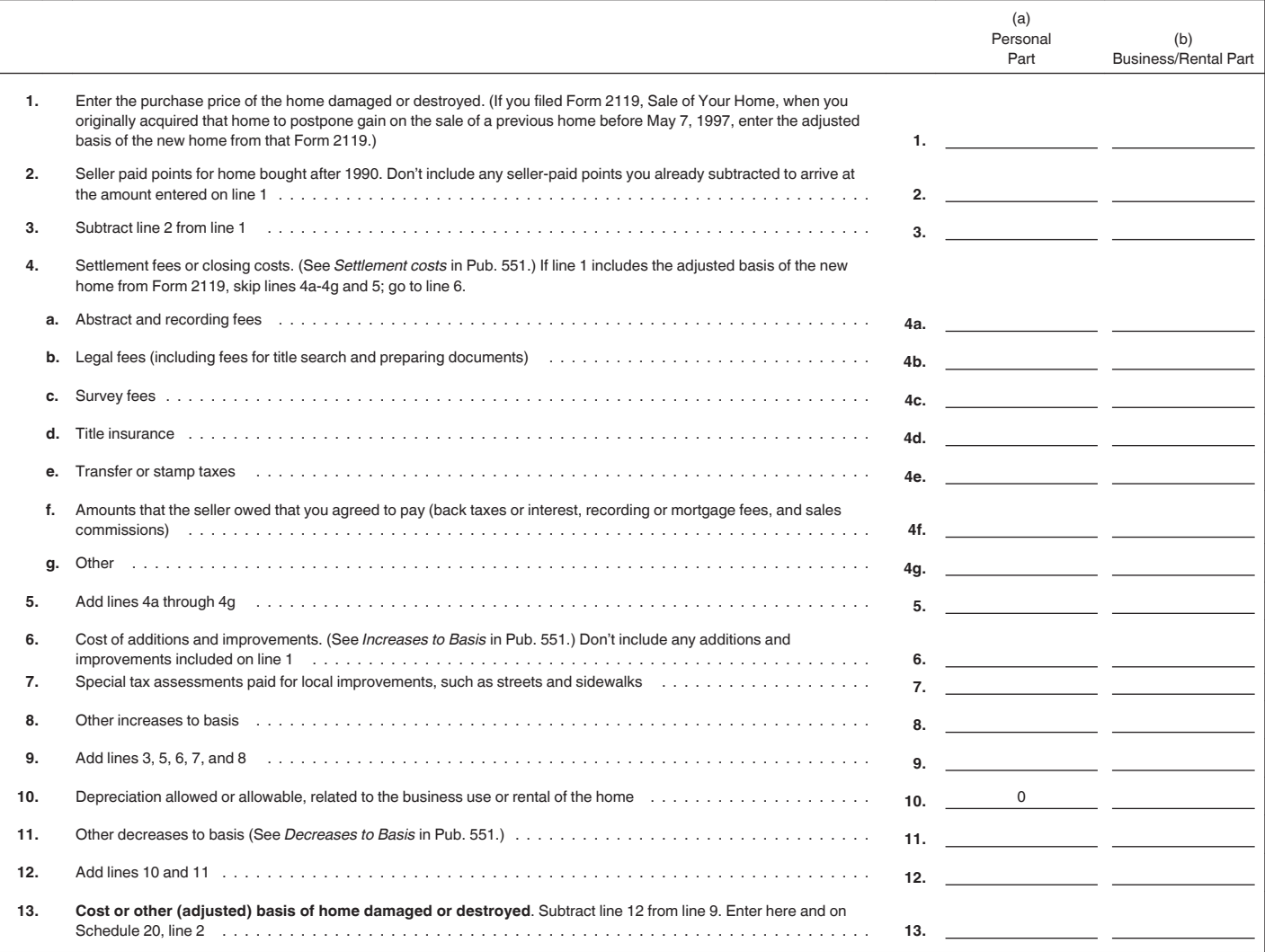

Worksheet A Instructions.<br> **Keep for Your Records** If you use *Worksheet A* to figure the cost or other (adjusted) basis of your home, follow these instructions. DON'T use this worksheet to determine your basis if you acquired an interest in your home from a decedent who died in 2010 and whose executor filed Form 8939.

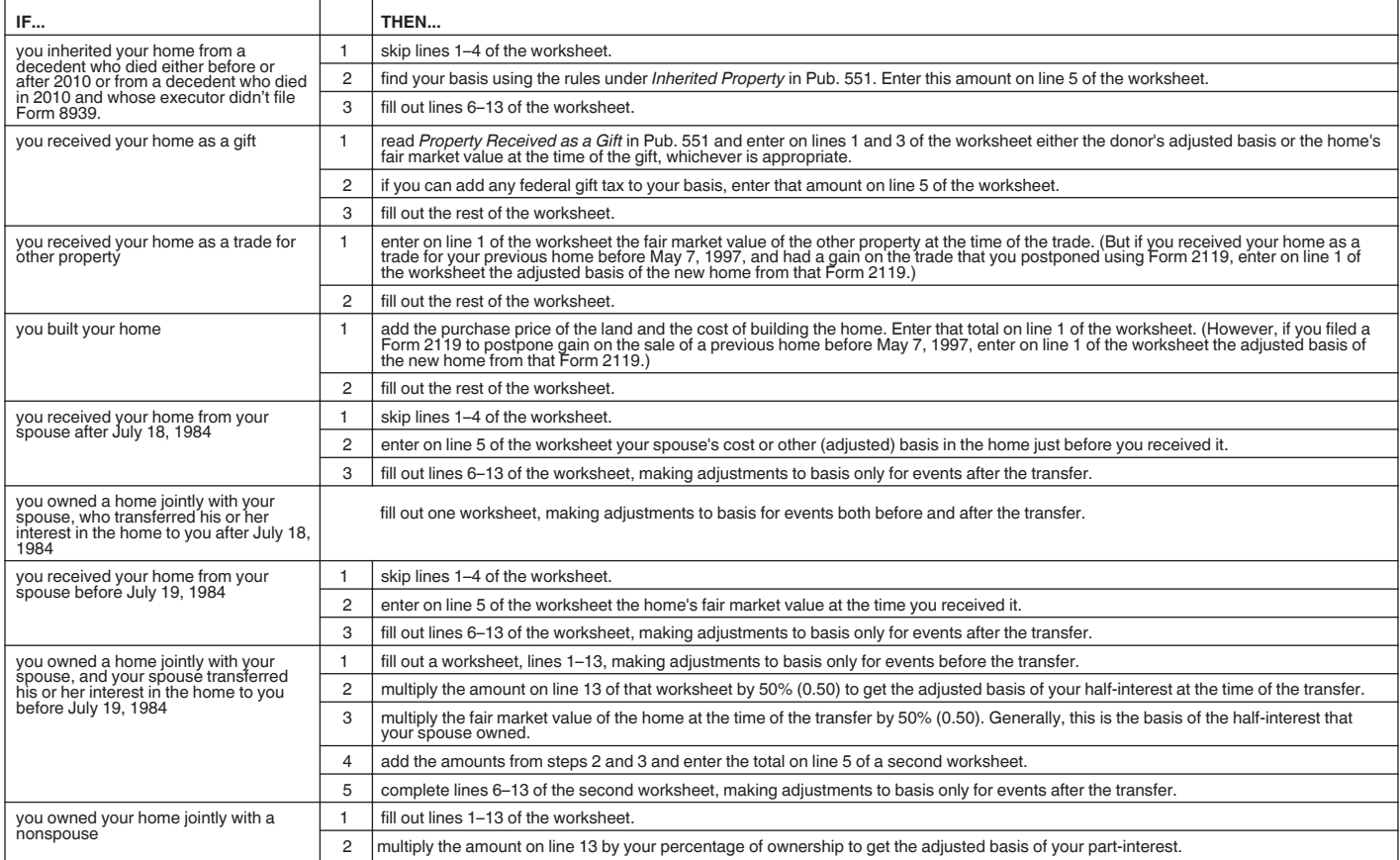

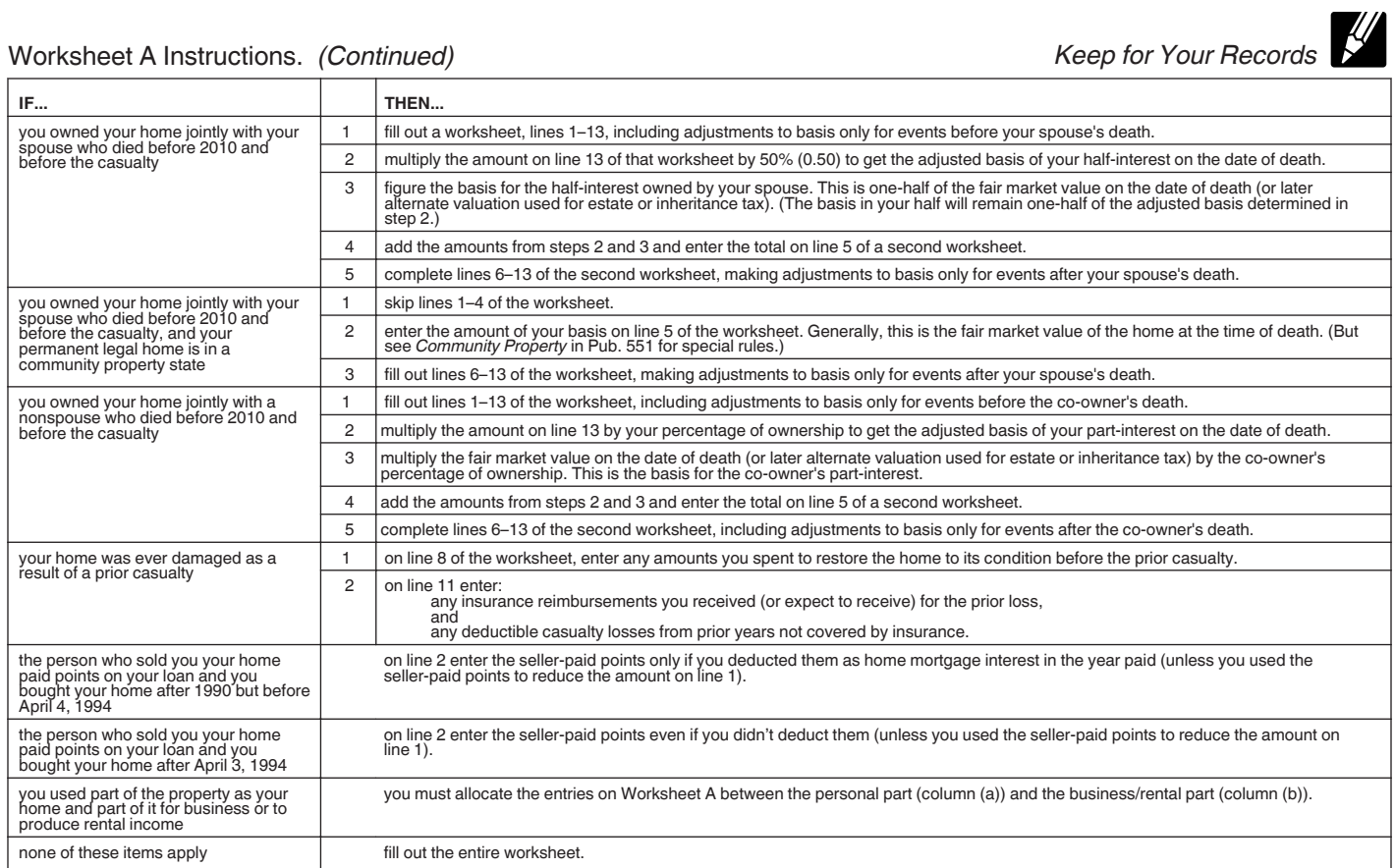